# K-tools RIGHT INTO THE NET

In this column we present tools which have proven to be especially useful under KDE because they solve a problem, or are just some of the nicer things in life, which – once discovered – you wouldn't want to do without.

In this issue, we want to show you an especially easy way to connect to the Internet with *QtWvDialer*. This is a simple graphical front-end for the useful tool *WvDial*.

The charm of the original program lies in the fact that it automatically finds and configures your modem, after which, without further ado, it makes a PPP connection to your ISP. All you need is your username, password and telephone number – the rest is done by your dial-up assistant.

With all these WvDial mechanisms comes QtWvDial – and many features along with it: a summary of the PPP connections that have been made for example, or a configuration editor.

## Hand it over

You will also need one or two files. Firstly, of course, the latest version of the program itself is required. You can download it from author Matthias Toussaint's homepage at http://private.addcom.de/t/toussaint/qtwvdialer. html. You will also need tmake from the Qt

developer company Trolltech (at *ftp://ftp.trolltech. com/freebies/tmake/*) and of course WvDial. This should actually already be on your disk, since most of the latest distributions come with this handy dialler. If you are not sure, you can check, in the case of *rpm*-based distributions, with a

# stefanie@diabolo[~]> rpm -q wvdial wvdial-1.41-12

Had no luck finding it? No matter, the necessary files are available at *http://www.worldvisions.ca/wvdial/*.

If you haven't installed *tmake* yet, you should make up for lost time as soon as possible. To do this, all you have to do is unpack the tarball and then set a couple of environment variables. For Bash users it looks like this: TMAKEPATH=/path/to/tmake/lib/linux-g++ PATH=\$PATH:/path/to/tmake/bin export TMAKEPATH PATH

Then unpack *QtWvdial*, and change to the directory that has been created. Now all you need do is enter a *./configure* and send a *make* after it – done.

A little tip for users of an *Nvidia* chip: If you have installed the *Nvidia OpenGL* driver and Qt has been compiled with OpenGL support, there could be problems. But the author has also made provision for this. If this happens, call up *./configure* with *--nvidia*.

That's all there is to it. In the *bin* subdirectory you should now find an executable file *qtwvdialer*, which you can copy into any directory you like in your search path (say */usr/local/bin*).

# **Getting friendly**

After installation, start the program as *root* by entering a *qtwvdialer &* in a **terminal emulation** of your choice. You will then be confronted by a window as in Figure 1, in which your new friend will tell you that he has made a directory for you. From now on you will find the settings and the monthly log files there.

After clicking *OK* on your way into the network of networks please make one quick stop over in the main window of QtWvDial because it's time to enter the Internet. To do this, click on the little screwdriver icon.

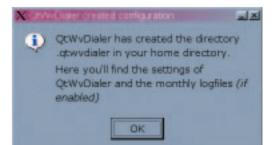

Figure 1: Informative

main purpose of a terminal emulation is to act, under a graphical user interface, as a substitute for the virtual terminals, between which you can hop merrily back and forth under Linux by pressing *Alt* and *Fx*. This console

Terminal emulation: The

and *Fx*. This console replacement allows you to use programs that were really intended for the command line under X.

### KORNER

#### **BEGINNERS**

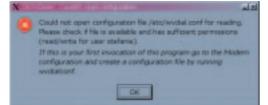

| Figure | 2: V | Ve did | warn | you |
|--------|------|--------|------|-----|
|--------|------|--------|------|-----|

| Modern Account QtW     | ala<br>Mul Logite I |
|------------------------|---------------------|
| Modern   Account   Qtw | votar   Logne       |
|                        |                     |
|                        |                     |
|                        |                     |
|                        |                     |
|                        |                     |
|                        |                     |
|                        |                     |
| Bun wydialconf         |                     |
| 2                      | QK Gancel           |

Figure 3: Dive in to the joy of configuration!

You will then be greeted by a window as in Figure 2, which challenges you to turn to the modem configuration. Don't worry, a click on the *OK* button automatically opens the necessary window (Figure 3).

Click on the button *Run wvdialconf*. The program then immediately starts to search for a modem on your system. This could take a few seconds, but in the end your patience will be rewarded with a result, as in Figure 4. Now you have to provide the tool with your access data. To do this, click on *Account* and then on the *Add account* button. In the window (Figure 6), which pops open, QtWvDial asks you to give a name to the access. Do as he requires and then click on *OK*.

Now all you need to do is enter the appropriate details in the boxes *Phone number*, *User name* and *Password* (Figure 5). That's all there is to it, at least for this account.

If you dial up the Net using various providers, you

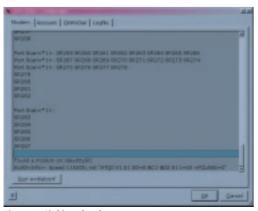

Figure 4: Sinking the shot

will have to define additional accesses with different data. You can play around with the functionalities of the program if you like using the *QtWvDial* tab. There are preset advisories for making your PPP connection or logging the duration of a connection. All really useful, so there's no reason to alter the default settings.

There is one other interesting option that we would like to point out to you. If you have activated the *Start program after connect* box, KDE's dialler automatically starts a program of your choice after dialling. The default is *Netscape*. If you would rather surf the Web with *Konqueror* or *Opera*, obviously this can be changed at any time.

#### Onto the Net

After all this configuration kerfuffle, at last you're in business. To dial up the Internet, fish out the appropriate account in the drop-down menu in the main window and then click on *Connect*. You can then calmly observe the process of logging-on to your provider in a window.

Once connected, the graphs in the lower part of the connection window (Figure 7) show you the throughput rate of your current connection. It's really interesting to see what's trickling through the wires. If you want to end the connection, just click on the *Disconnect* button, and QtWvDial immediately cuts you off from the Internet.

Anyone who wants to risk a cautious glance at the time he has actually spent on the Net, can click again on the screwdriver icon after ending the PPP session and select the *Logfile* tab. This gives you the actual connections to the network of networks arranged by month and neatly separated into accounts (Figure 8). And if the sight of this gives you too much of a headache, you can delete all the log files by clicking on the *Clear logfiles* button. ■

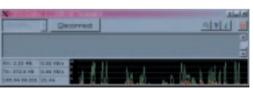

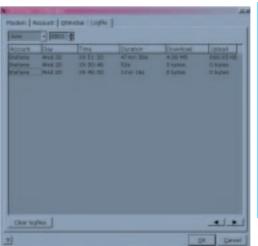

| X           | AND DOUBLE             | 리의   |
|-------------|------------------------|------|
| Plane erter | a name for the account | 10   |
| stafana     |                        |      |
| 2           | QK Caro                | -    |
| Figu        | ıre 5: I who know not  | hing |

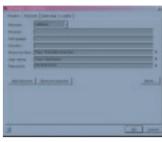

Figure 6: You know best when it comes to your access data

Figure 7: Enough juice on the line?

Figure 8: Logged and filed